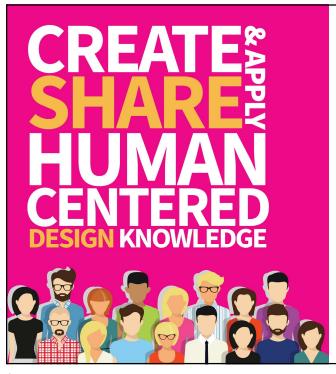

Uncover Problems and Discover Opportunities With Usability Testing

March 27, 2020

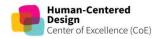

1

#### **Agenda**

Overview

Case study

Discussion

Quick Info

HCQIS Slack #hcd-share | WebEx chat

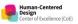

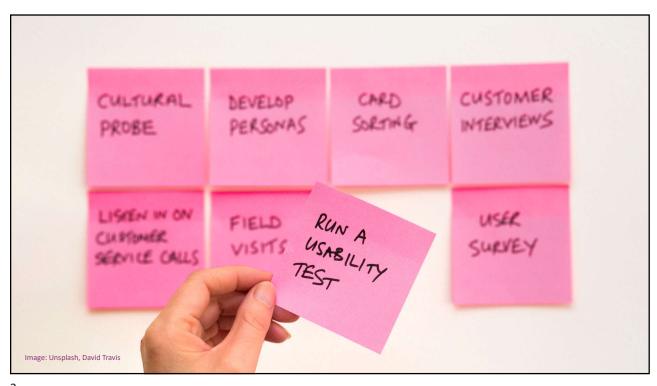

3

### Usability Testing

Usability testing is the practice of testing how easy a design is to use on a group of representative users.

It usually involves observing users as they attempt to complete tasks and can be done for different types of designs, from user interfaces to physical products.

It is often conducted repeatedly, from early development until a product's release.

Source: Interaction Design Foundation

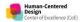

#### **What We Can Learn**

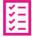

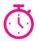

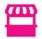

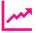

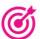

Learn if participants can complete specified tasks successfully Identify how long it takes to complete specified tasks Find out how satisfied participants are with your Web site or other product Identify changes required to improve user performance and satisfaction

Analyze the performance to see if it meets your usability objectives

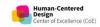

Source: Usability.gov

5

#### **Benefits**

- Help design teams, product teams, and leadership make informed decisions
- Get the right people involved in the design process
- Make the design and the product better

Source: UIE

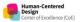

#### **Presentation**

#### **Lapedra Tolson**

UX Researcher + Designer

QPP

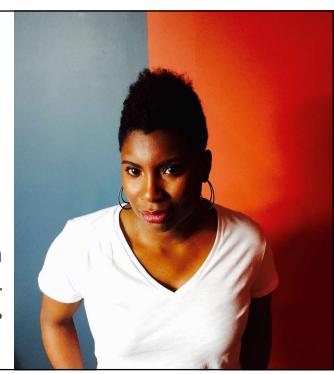

7

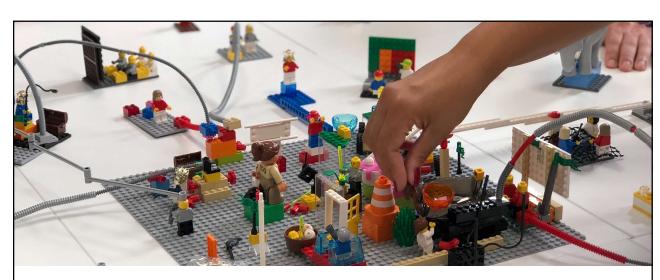

#### Case Study: Connect to an Organization Process

Image by Amélie Mourichon on Unsplash

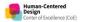

## What is the Connect to an Organization Process?

It's a request process that grants authorized user access to:

- View a clinician's or group's eligibility information, claims measure data, MIPS performance feedback and payment adjustment information
- Access the Physician Compare Review
- Submit data on behalf of an individual clinician or a group
- Request a Targeted Review

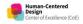

9

#### 2 roles: Security Official and Staff User

What is the **Staff User** role?

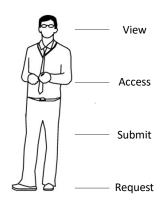

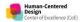

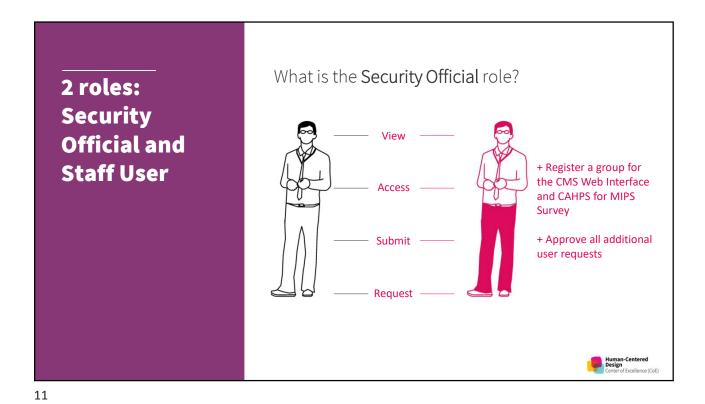

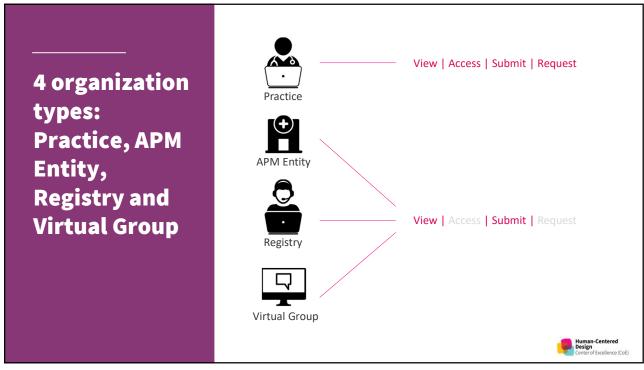

### Where did it all begin?

#### • Out with the Old

 Previously, users requested access to organization(s) through the Enterprise Identity Data Management (EIDM) System.

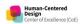

### Where did it

all begin?

#### • Out with the Old

 Previously, users requested access to organization(s) through the Enterprise Identity Data Management (EIDM) System.

#### • In with the New

 Now, users can request access to organization(s) by signing into the QPP website.

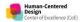

### Where did it all begin?

- Out with the Old
  - Previously, users requested access to organization(s) through the Enterprise Identity Data Management (EIDM) System.
- In with the New
  - Now, users can request access to organization(s) by signing into the QPP website
- Opportunity to enhance the UXperience
  - If a user requires access to multiple organizations, they'd have to repeat every step for each organization.

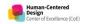

## Where did it all begin?

- Out with the Old
  - Previously, users requested access to organization(s) through the Enterprise Identity Data Management (EIDM) System.
- In with the New
  - Now, users can request access to organization(s) by signing into the QPP website
- Opportunity to enhance the UXperience
  - If a user requires access to multiple organizations, they'd have to repeat every step for each organization.

How might we provide a better user experience?

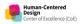

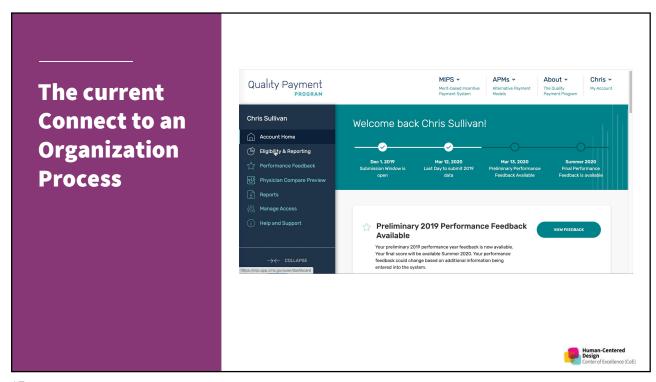

17

# THE RESEARCH PLAN: C20 BATCH REQUEST

A research plan keeps your overarching research goals in mind as you work through the logistics of your research project

#### Goal:

• Identify the strengths and weaknesses of the Connect to Organization Batch Request Process design, evaluate the time-on-task and provide opportunities for improvement.

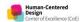

19

A research plan keeps your overarching research goals in mind as you work through the logistics of your research project

#### Goal:

• Identify the strengths and weaknesses of the Connect to Organization Batch Request Process design, evaluate the time-on-task and provide opportunities for improvement.

#### Hypothesis:

 If we create an intuitive Connect to Organization Batch Request Process for users accessing QPP for multiple organizations, then users will be able to connect with less errors, time and effort.

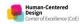

A research plan keeps your overarching research goals in mind as you work through the logistics of your research project

#### Research Questions:

- Will the new batch request design and user flow increase the efficiency of connecting to multiple organizations at once?
- What issues have users encountered with the current Connect to Organization process?
- What course of action do users follow when there's an issue?
- What is the user's preferred method when requesting 5+ practice roles?
- Will users find value in the formatted CSV template?
- What is the user's expectation when requests have been approved?

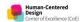

21

#### A research plan keeps your overarching research goals in mind as you work through the logistics of your research project

#### **Research Questions:**

- Will the new batch request design and user flow increase the efficiency of connecting to multiple organizations at once? Testing the UI and user flow
- What issues have users encountered with the current Connect to Organization process? Pain Points
- What course of action do users follow when there's an issue? Understand Help Desk pain points
- What is the user's preferred method when requesting 5+ practice roles? Manual vs upload options
- Will users find value in the formatted CSV template? Impact and value for users
- What is the user's expectation when requests have been approved? Mental model for receiving notifications

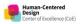

A research plan keeps your overarching research goals in mind as you work through the logistics of your research project

#### Participants:

- 3 5 Practice Managers, or anyone working on behalf of multiple organizations
- 3+ years of experience as a QPP participant
- Interfaced with the current QPP C2O request process within the past year

#### Methodology:

- 35 45 min remote-moderated usability test
  - Via Zoom, recorded
  - Click-through InVision prototype with proposed user flow and design

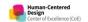

23

A research plan keeps your overarching research goals in mind as you work through the logistics of your research project

Be sure to find the right research participants!

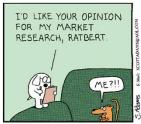

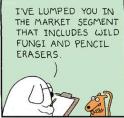

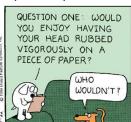

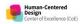

#### **MODERATION (DISCUSSION) GUIDE**

25

Moderating allows you to connect with your users and communicate with them as a peer to glean the "how" and "why."

Study: Connect to Organization Request Process UAT

Dates: Jan 13 - 17, 2020

**Moderator:** Lapedra Tolson, Agile Six **Audience/Persona:** Practice Managers

Research Goal(s): Identify the strengths and weaknesses of the Connect to Organization Batch Request Process prototype design, evaluate the time-on-task and provide opportunities for improvement.

#### **Important Links:**

| User Research Plan | https://docs.google.com/document/d/1EgzT5z2G2VRtqnF3Scdi<br>GnBZhGs8g1KAPXIVxWDkOX0/edit#heading=h.pmhdksjt7jx7 |
|--------------------|----------------------------------------------------------------------------------------------------|
| Participants List  | https://docs.google.com/spreadsheets/d/fyRpwTr4Vr-Czw2v1_J<br>mH_kUhUV6pVVQOiryWygaadits/edit#gid=0             |
| Prototype          | https://agilesix.invisionapp.com/share/38VKHSTUWZA#/screen<br>s/396199110                                       |
| Consent Form       | https://forms.gle/begpuKgQKLXV33kb6                                                                             |

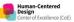

Moderating allows you to connect with your users and communicate with them as a peer to glean the "how" and "why."

#### Introduction - 5 Mins This section sets the tone for the interviewee. We'll introduce ourselves and "set expectations" for the 1. Hi, how are you today? 2. Well, my name is Lapedra Tolson. 3. I am a UX Researcher from Agile Six, in support of CMS and the Quality Payment Program. 4. Thanks again for speaking with us today. 5. You may have noticed others on the call. They are observers from the CMS HCD team. 6. So, at the end of our discussion, they may have a few questions for you. 7. Before I continue, do you have any immediate questions? 8. So, let me give you a little background on why your feedback is important today. 9. In the past, if you required multiple practice roles, for example, you needed a Security Official role at 5 organizations and a Staff User role at 3 organizations, you would have to complete the entire request process for each - individual - organization. So, with this new design, which you'll see later, we hope to make the process more efficient. Quality Payment HCD team

27

Moderating allows you to connect with your users and communicate with them as a peer to glean the "how" and "why."

#### **Background Questions**

- Tell me a little about yourself and the work that you do?
- What roles do you currently hold, if any?

#### **Focused Questions**

- How would you describe the Connect to Org request process to a new colleague?
- Walk me through your level of understanding of each role and the associated level of access and responsibilities?
- Describe a time when you needed to request multiple roles at once?

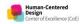

Human-Centered Design Moderating allows you to connect with your users and communicate with them as a peer to glean the "how" and "why."

#### **Detailed Questions**

- Walk me through a scenario where you faced a challenge while using the Connect to Org process?
- Tell me about a time when you contacted QPP Support for help resolving a C2O issue?
- Describe a time when you needed to deassociate a TIN when the relationship with a clinician or hospital has been terminated?

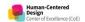

29

Moderating allows you to connect with your users and communicate with them as a peer to glean the "how" and "why."

#### Scenario

- Over the past few years, your co-worker held several practice roles for multiple practices, however, she's accepted a new position and is leaving the department. As a result, you'll need to request a practice role for those practices.
- Thinking aloud as you go, walk me through your steps for requesting access to both a <u>Security</u> <u>Official</u> and <u>Staff User</u> role for <u>four</u> practices.

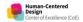

#### PROTOTYPE, PAIN POINTS, AND INSIGHTS

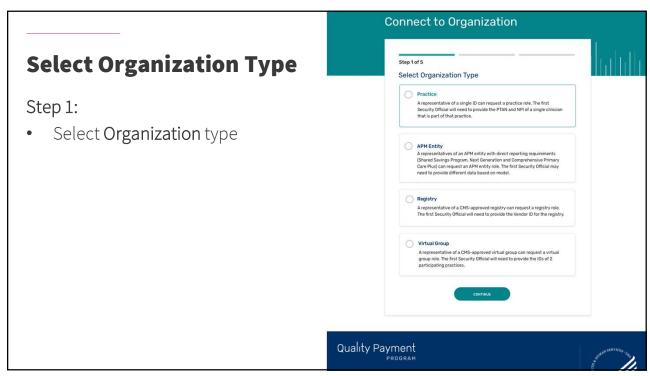

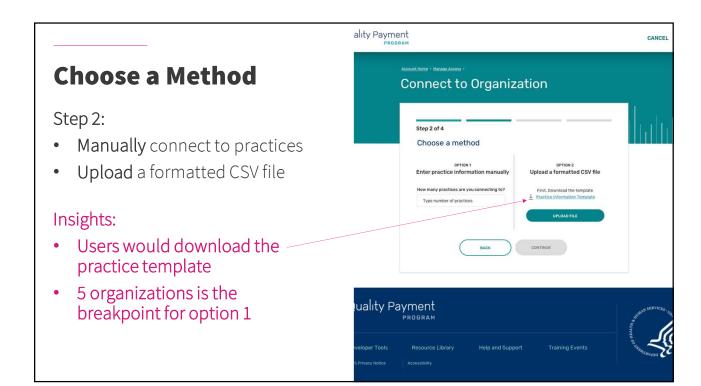

It would just allow me to skip typing in information about the practices that I would need to connect to.

I know my Excel is correct, because in my world there's this affectionate term called churn, so my list is always updated.

35

#### **Find Practices**

#### Step 3:

- Find practices by legal business name of 9-digit TIN
- Add additional practices

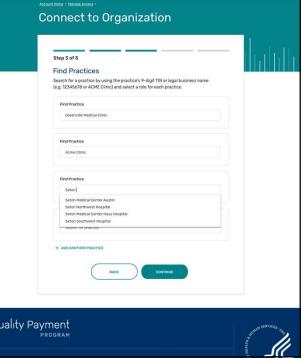

Quality Payment

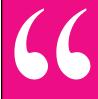

## It's allowing you to do multiple practices. What a dream!

"

37

# Select Roles Step 4: Select the role(s) for each practice Input Practice NPI and PTAN Insights: Users preferred a look-up tool or system automation vs. manually entering the NPI and PTAN numbers Select Kild Select Role Select the role (s) for each practice Select the role (s) for each practice Select the role (s) for each practice Select the role (s) for each practice Select the role (s) for each practice Select the role (s) for each practice Select the role (s) for each practice Select the role (s) for each practice Select the role (s) for each practice Select the role (s) for each practice Select the role (s) for each practice Select the role (s) for each practice Select the role (s) feet for each regardization. Select Role Select the role (s) feet for each regardization. Select Role Select Role Select

I think it you could put the clinic in or the system gives you the option to copy/paste the numbers, that would be great.

39

# Error Message Step 4: We presented the user with an error to assess the quality of the error message (UI) Understand the impact an error has on the user experience Insights: Participants suggested a "save and continue" option to continue with the process Insights: Step 3 of 4 Find Practices and Select Roles Season for a pactice by using the pactices or Aging To legal business name (a) (a) Electronic about the process provide the correct information before conforming. Step 3 of 4 Find Practices and Select Roles Season for a pactice by using the pactices or Aging To legal business name (a) (a) Electronic about the process of the pactice. Mean man and a pactic links: Step 3 of 4 Find Practices and Select Roles Season for a pactic possible to regular distincts before conforming. Mean the conforming opportation base called fractice and invalid fractice and invalid fractice and invalid fractice and invalid fractice and invalid fractice and invalid fractice. Step 17124. According to the conforming opportation base called fractice and invalid fractice and invalid fractice and invalid fractice and invalid fractice and invalid fractice and invalid fractice and invalid fractice. Step 17124. According to the conforming opportation before conforming on the conforming opportation before conforming on the conforming opportation before conforming on the conforming of the conforming of the

66

I would like to pause that or come back at a different time and go ahead and finish these other three.

"

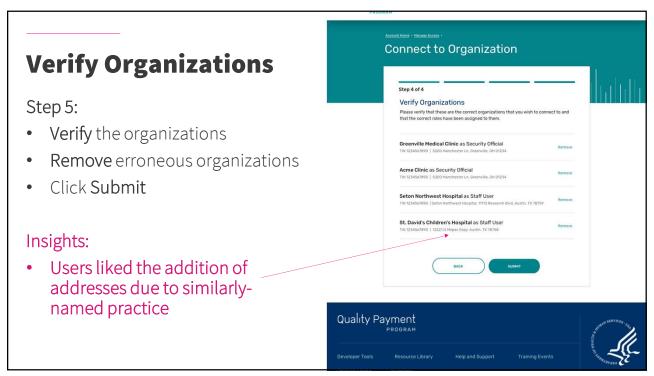

Ok, that's helpful. I'm glad that it has their addresses, because there're a lot of similarly named medical facilities.

43

#### Quality Payment **Manage Access** Manage Access Pending Requests Step 6: Elizabeth Blackwell (You) Role View pending requests Connect to another organization Elizabeth Blackwell (You) Role View connected users for each Elizabeth Blackwell (You) Role organization Elizabeth Blackwell (You) Role Elizabeth Blackwell (You) Role Staff User Connected Practices Connectto Acme Clinic, LLC

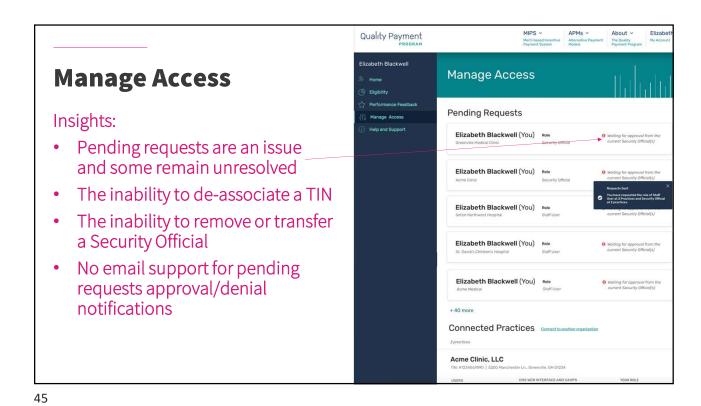

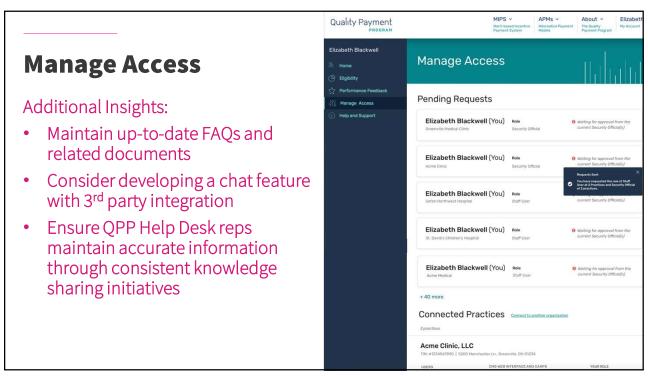

## Every research study uncovers a theme or two.

Overall, the Connect to an Organization design was well received.

• 7 out 10 for user flow and design

#### Two themes emerged:

- 1. Self Service
- 2. Automation

#### Next Steps:

• Prioritize and implementation with devTeam

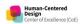

47

It was a very clear layout.
It was visually appealing.
It wasn't busy or confusing and
it was evident going from
one step to the next.

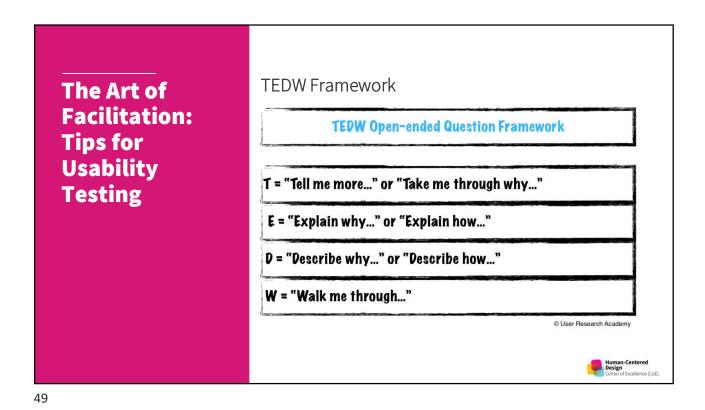

#### Facilitation Techniques

- Boomerang Technique
  - When faced with a question from the participant during the test, rather than answer it, find a way to ask the question back to the participant.

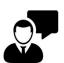

"Should I click this button?"

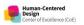

#### Facilitation Techniques

- Boomerang Technique
  - When faced with a question from the participant during the test, rather than answer it, find a way to ask the question back to the participant.

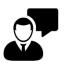

"Should I click this button?"

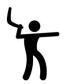

"What would you do if you were really doing this on your own?"

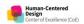

The Art of Facilitation: Tips for Usability Testing

#### **Facilitation Techniques**

- Echo Technique
  - The echo technique involves simply repeating the participant's phrases by turning them into a question. The goal is to get the participant to further expand on a comment.

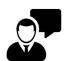

"This table is weird, well, hmmm, not sure what, uh..."

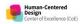

#### Facilitation Techniques

- Echo Technique
  - The echo technique involves simply repeating the participant's phrases by turning them into a question. The goal is to get the participant to further expand on a comment.

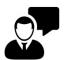

"This table is weird, well, hmmm, not sure what, uh..."

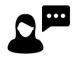

"Table is weird?" or "Not sure what?"

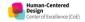

# The Art of Facilitation: Tips for Usability Testing

#### Facilitation Techniques

- Columbo Technique
  - Made famous by Lt. Columbo in the late 1960's television series
  - This technique involves trailing off a question or sentence, leaving space for the participant to step in and provide insight.

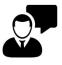

"If I close here, will I lose my work?"

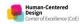

#### Facilitation Techniques

- Columbo Technique
  - Made famous by Lt. Columbo in the late 1960's television series
  - This technique involves trailing off a question or sentence, leaving space for the participant to step in and provide insight.

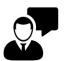

"If I close here, will I lose my work?"

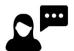

"Uhm, you are wondering if [pause] you might [pause.]"

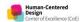

55

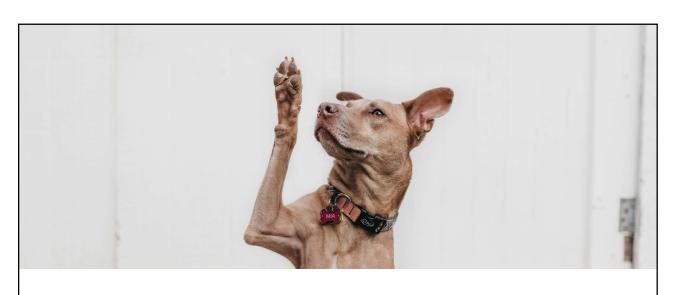

#### **Discussion**

**HCQIS Slack #hcd-share | WebEx Chat** 

Photo by <u>Camylla Battani</u> on <u>Unsplash</u>

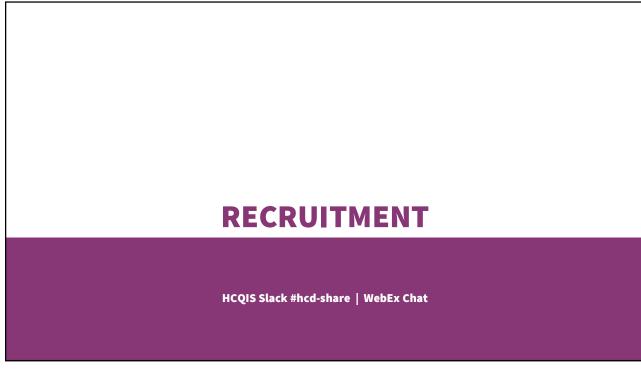

57

#### **PROTOTYPE**

HCQIS Slack #hcd-share | WebEx Chat

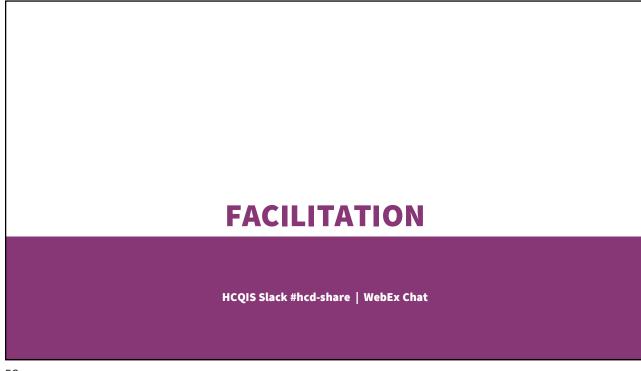

59

#### **FINDINGS**

HCQIS Slack #hcd-share | WebEx Chat

# STAYING CURRENT HCQIS Slack #hcd-share | WebEx Chat

Resources

Apps and Testing Resources

Beginner's Guide to Usability Tests

**Checklist for Planning** 

Thinking Aloud: Test Protocol

<u>Usability.gov</u>

Why You Only Need to Test with 5 People

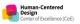

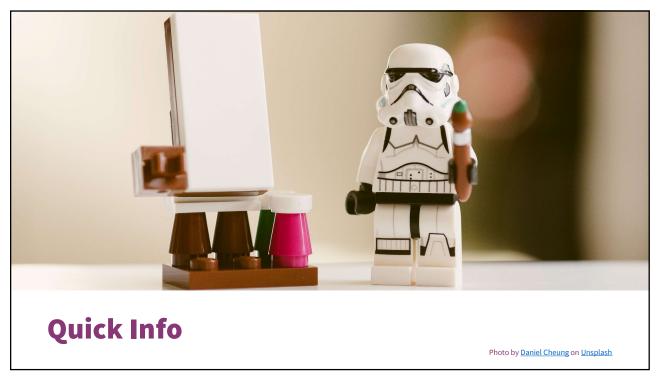

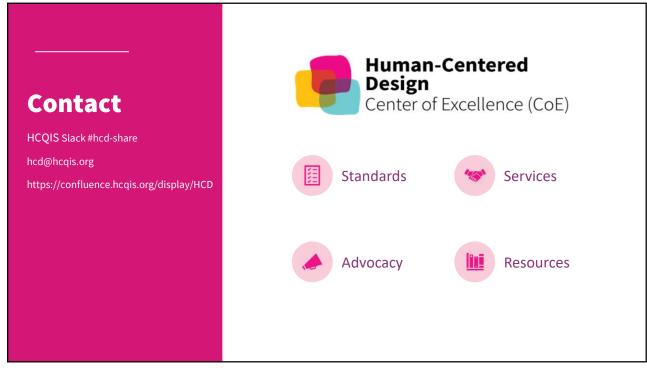

#### Create, Share, and Apply HCD Knowledge

- Open call for presenters, panelists, and such
  - HCQIS Slack #hcd-share or email hcd@hcqis.org
- Top topics of interest
  - accessibility
  - brainstorming
  - case studies
  - content strategy
  - interaction design
  - · visual design
- Next HCD CoP program
  - Metrics and Customer Journeys on Friday, April 24 at 1 PM

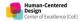

65

#### So, what do you think?

See survey link on HCQIS Slack #hcd-share or WebEx chat

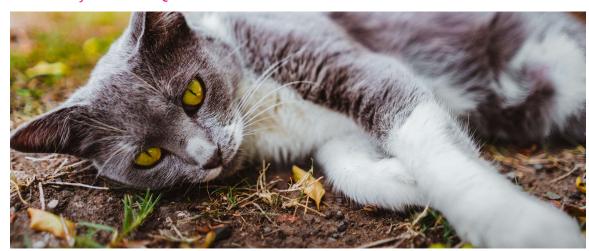

Human-Centered Design Center of Excellence (CoE) Photo by <u>Seb Thomas</u> on <u>Unsplash</u>

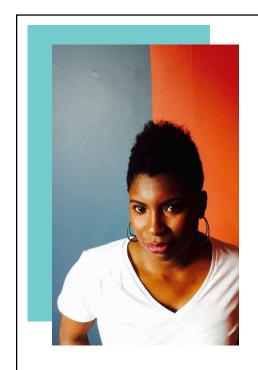

## Lapedra Tolson lapedra.tolson@agile6.com Hit me on Slack!

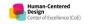

67

# Thank you. When the state of the state of t

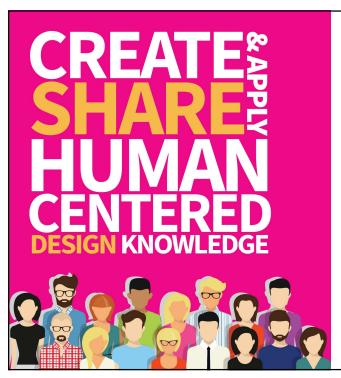

#### Contact

HCQIS Slack #hcd-share
email hcd@hcqis.org
https://confluence.hcqis.org/display/HCD/

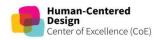